## Erledig AMD Radeon RX 5700

Beitrag von Valentin vom 22. Dezember 2019, 15:21

Hallo Zusammen,

ich habe mir jetzt die Saphire AMD Radeon RX 5700 Grafikkarte besorgt an meinen Hackintosh einsetzen. Zuvor hatte ich die EVGa GeForce GT 740 e

Mein erste Frage ist läuft die RX 5700 auf High Sieera oder muss i updaten. Und wenn sie auf High Sierra läuft, was muss ich umstellen dan Muss ich hier auch irgendwelche Treiber installieren, wie bei der GT 740 es.

Meine Cloverversion ist akutelle die 5070.

Viele Grüße Valentin

agdpmod=pikera zu erweitern.

Beitrag von al6042 vom 22. Dezember 2019, 15:32

Hi,

die 5700(XT) werden erst ab Catalina 10.15.1 und höher unterstützt.

Deswegen wirst du vorher besser dein macOS dahingehend aktualisieren, einbaust.

Die Clover Version 5070 ist in Ordnung, achte aber auf die Aktualität deiner Zudem kann es u.U. nötig sein, deine Boot-Argumente in der

Beitrag von Valentin vom 22. Dezember 2019, 15:36

Vielen Dank für die schnelle Antwort. Dann mach ich mich mal an das Update. Viele Grüße Valentin

Beitrag von Elektrohorst vom 22. Dezember 2019, 15:47

Muss man denn eigentlich auch das SMBIOS ändern? Oder kann das ein 18,3 bleiben?

Beitrag von al6042 vom 22. Dezember 2019, 16:22

## [Elektroh](https://www.hackintosh-forum.de/user/60718-elektrohorst/)orst

Das bezieht sich jetzt auf deine Kiste, oder?

In dem Fall kann die iMac18,3 gerne bleiben...

Kann aber auch auf den iMacPro1.1 gewechselt werden...

Kommt auf dein Anwendungsgebiet an.

Fü[r Valen](https://www.hackintosh-forum.de/user/36063-valentin/)tim ürde ich behaupten, dass er in Bezug auf seine CPU von wahrsch auf den iMac15,1 wechseln könnte.

Das ist meines Erachtens immer eine Frage der verbauten CPU.

Beitrag von DerJKM vom 22. Dezember 2019, 16:35

Würde bei Beiden auf den iMacPro 1,1 wechseln da sonst das De-/Ene genutzt werden kEalnenkt (ohorbsrtaucht ab 10.15.2 zusätzlich noch WEG 1.3.6 o damit das die volle Wirkung entfaltet). Das ist nicht nur für Video-Pros kann auch in anderen Situationen die CPU entlasten.

Beitrag von Elektrohorst vom 22. Dezember 2019, 17:06

Danke für die Hinweise, ich melde mich vermutlich dann wieder w bekommen und eingebaut habe.

Beitrag von Valentin vom 23. Dezember 2019, 13:51

Der Hackintosh läuft jetzt mit Catalina.

Bei SMBIOS i der config.plist habe ich iMacPro1.1 eingetragen. Ich der Anderungen noch nicht erleigt bzw.wirksam. Ich arbeite mich gerade durc was ich genau machen muss.

Sowie bei den Boot Arguments bei Custom Flags die Zeile "agdpmon=piker hoffe das ist so richtig.

Bei den Arguments ist im moment noch "nvda\_drv=1" aktiviert? Brauch noch? Bzw. muss ich noch irgendwelche anderen Einstellungen aktivieren.

Und seit dem Update geht die TL-WDN4800 N900 Netzwerkarte nicht. Ich einen neukeenxt installielreelm habe aber noch nicht herausgefunden welchen.

Falls jemand Hilfe hat, sehr gerne, dann spar ich mir Zeit beim Durcharbeit Forums.

Vielen Dank und Grüße

Beitrag von al6042 vom 23. Dezember 2019, 13:54

Den "nvda\_drv=1" kannst du entfernen, da nur für Nvidia-Karten gedacht.

Leider weiss ich nicht, welcher WLAN-Chip auf dem TP-Link Adapter verba hat da ein paar ältere Varianten wieder aus dem Programm genommen.

Ggf. reicht es, den alten Kext aus Mojave in der EFI zu platzieren...

Beitrag von locojens vom 23. Dezember 2019, 14:06

Müsste bei der TP-Link Atheros sein, da kannst du auch den Kextup Werkzeuge gibts da nen Punkt für die Atheros...

Beitrag von al6042 vom 23. Dezember 2019, 14:21

Ich würde darum bitten, endtasesinen Screenshot vom "PCI-LisD"PE enster d  $M$ anageorder v $M$ mackin $T$ ohoiler postet.

Dann wären wir auf der sicheren Seite und müssten nicht spekulieren.

Beitrag von Valentin vom 23. Dezember 2019, 14:46

Guter Vorschlag. Hier die Liste vom DPCIManager und vielen Dank

Und ist es empfehlenswert mein System mit Hilfe von Update Chameleon Wiz

Beitrag von al6042 vom 23. Dezember 2019, 14:50

Danke, da woacrojenasuf der richtigen Spur:

EDIT: Was hat der Chameleon-Wizard hiermit zu tun? Nutzt du Chameleon, Chimera oder einen ähnlichen, alten Bootloader?

Beitrag von Valentin vom 23. Dezember 2019, 14:54

Nein, verwende ich nicht. Das Umstellen meines Systems auf iMacPro geklappt und ich such gerade, wie ich das mache muss und da bin ich au gestoßen. Dann ist das wohl falsch.

Beitrag von al6042 vom 23. Dezember 2019, 14:56

Ach so...

Mache das am besten über den Clover Configurator oder poste deine mache das schnell.

Beitrag von Valentin vom 23. Dezember 2019, 14:59

Hier meine Config.plist

Der Ton funktioniert auch noch nicht, ist mir gerade aufgefallen.

Beitrag von al6042 vom 23. Dezember 2019, 15:09

Das mit dem Audio liegt an den Kext2Patch-Einträgen die heutzutage werden, wenn der AppleALC.kext, gemeinsam mit dem Lilu.kext, zum Einsatz kommt:

Zusammen mit der Aktualisierung auf den iMacPro habe ich diese und die K durch den USB-Port-Limit-Patch ersetzt.

Falls du die beiden oben genannten Kexte noch nicht in deiner EFI nachholen.

Beitrag von Wolfe vom 23. Dezember 2019, 15:52

agdpmod=pikeSrahreibweise beachten!

Beitrag von Valentin vom 23. Dezember 2019, 16:36

Vielen Dank für die Config.

Netzwerkkarte funkioniert wieder.

Ich habe die RX 5700 Grafikakrte jetzt eingebaut, aber irgendwas sti Ladebalken nach Auswahl der Partition beginnt nicht zu laden und verweilt.

Jemand eine Idee woran das liegen könnte?

Besten Dank schon einmal

Beitrag von al6042 vom 23. Dezember 2019, 16:49

Ggf. mit der F11-Taste im Clover Bootmenü einen NVRAM-Reset durchführen. Achtung: Durch drücken der Taste kann der Rechner einen Neustart r welche Clover-Version du am Laufen hast.

Beitrag von a1k0n vom 23. Dezember 2019, 17:34

Wenn du soweit bist bitte mal Plex, Netflix und/oder TV+ testen ob du m die Probleme hast mit Safari. Danke

Beitrag von Valentin vom 24. Dezember 2019, 10:35

Hab das Problem noch nicht gelöst. Hab einen NVRam-Reset mit neugestartet, aber das Problem ist bestehen geblieben. Woran könnte es noc Beitrag von al6042 vom 24. Dezember 2019, 10:51

Starte doch bitte mal im Verbose Mode (-v) und schicke uns ein Foto von d Kiste hängen bleibt.

Beitrag von Valentin vom 24. Dezember 2019, 14:45

hier das Foto vom Verbose Mode, wo er hängen bleibt

Beitrag von al6042 vom 24. Dezember 2019, 14:49

Uh...

da ist noch einiges mehr im Argen.

Poste doch bitte mal deine komplette EFI als ZIP-Datei.

Beitrag von Valentin vom 24. Dezember 2019, 14:58

Hallo al6042,

der Zip war über 25 Mb groß. Daher hier ein Wetransfer Link zum Downloaden:

[https://wetransfer.com/downloa &2c8a2019122](https://wetransfer.com/downloads/74781ef32a818d30d5f0be802b16406d20191224135650/b067aa6f1aad116194059375ab242c8a20191224135650/59c956)4135650/59c956

Vielen Dank für die viele Hilfe

Ich hab jetzt noch den Clover Ordner als Zip angehängt, der ist nicht so groß.

Beitrag von al6042 vom 24. Dezember 2019, 17:44

Hat ein wenig gedauert, aber anbei findest du mal meinen Vorschlag einer er

Bitte benenne deinen Ordner vor dem Einfügen zu "EFI-alt" um, damit wir verlieren und zum anderen sich keine Einträge vermischen.

Viel Erfolg...

Beitrag von Valentin vom 24. Dezember 2019, 18:11

Hat funktioniert. Die Graktikarte läuft. Vielen Dank

Beitrag von al6042 vom 24. Dezember 2019, 18:16

Sauber!

Zu deiner alten EFI:

Da waren noch jede Menge alter Kexte im Spiel, die es heute in der Form da sie durch den WhateverGreen.kext ersetzt wurden

--> z.B. IntelGraphicsFixup, NvidiaGraphicsFixup und Shiki.

Des weiteren war es eine Mischung aus alten und neuen Clover-Versionen,

Ordner Struktur ersehen konnte

--> drivers64 & drivers64UEFI sind Altlasten und wurden entfernt.

Zudem wurden noch ein paar Maßnahmen in der config.plist bereinigt, da oder anderen Hiccup in Bezug auf die Aktualisierung der EFI mit sich führte.

Ich wünsche dir viel Spaß mit der Möhre...

Beitrag von Valentin vom 25. Dezember 2019, 09:10

Vielen vielen Dank. Die Möhre läuft jetzt viel besser Ich wünsche dir frohe Weihnachten

Beitrag von Elektrohorst vom 25. Dezember 2019, 22:09

Ich hab jetzt meine Karte auch eingebaut, aber nach dem Clover Menü is Bildschirm.

Ich habe meine EFI mal angehängt, nicht erschrecken, die ist bei weitem hat sich schon mal daran versucht, aber wir haben leider aufgegeben.

Immerhin, mit meiner RX 580 läuft die Kiste.

Falls jemand mal auf die EFI schauen möchte danke ich schon mal im Vorraus.

Beitrag von a1k0n vom 26. Dezember 2019, 02:29

Beitrag von Elektrohorst vom 26. Dezember 2019, 13:52

Danke für die EFI, habe ich getestet. Mit der RX 580 drin fährt er brav hoc mal was.

Aber mit der RX 5700 bleibt er beim Hochfahren stecken.

Hab ich sowohl mit IGPU enabled / disabled ausprobiert.

Bleibt bei beiden Einstellungen an der selben Stelle stehen.

Beitrag von mitchde vom 26. Dezember 2019, 14:48

## [Zitat von a](https://www.hackintosh-forum.de/forum/thread/45717-amd-radeon-rx-5700/?postID=556088#post556088)1k0n

Einmal testen bitte.

Bist du sicher, dassDSdDuT.daamsI - liegt in ..ACPI/pfaütrchseedinen Bedarf/ sein Mainboameu + passend gepatcht hast? Denn Clover lädt das automatisch falls

Denn bei seinen Screenshoots gibts ACPI Fehler, sogar bei HPET.

Daher bei Weitergabe von EFIs - was ja eigentlich gut ist - nur DSDT.aml b das gleiche Mainboard (inkl. BISO Version) ist, Ansonsten besser immer entf

Bzw. als Nutzer eines fremden EmFnhezudmaisndBeSiDT.aml (patnotheerdh)e,n sollte man nicht 100% das gleiche Mainboard haben.

Beitrag von a1k0n vom 26. Dezember 2019, 14:50

Ist die original DSDT.aml Mal teilweise ohne testen wobei mit der RX 580 geht s ja wunderbar. Bootest du -v -f?

Beitrag von mitchde vom 26. Dezember 2019, 14:59

Original DSDT.aml von Ihm oder Dir? Egal von wem - wenn ungepatcht löschen aus ACPI/pathed. Clover muss d wenn sie eh original.

Beitrag von Wolfe vom 26. Dezember 2019, 15:36

Es wäre hilfreich, wenn man die bisherigen Lösungsversuche nachvollziehen

Beitrag von Elektrohorst vom 26. Dezember 2019, 15:37

Die Bilder habe ich vom ganz normalen Verbose (-v) Bootvorgang gemacht. bei den boot args.

Die bisherigen Lösungsversuche bestanden darin, dass ich meine EFI ho a1k0n so freundlich war diese zu verändern.

Die neue EFI, die ich dann benutzt habe führte mit der RX 5700 zu den obige

Mit der RX 580 bootet der Rechner, bei beiden EFI´s.

Beitrag von a1k0n vom 26. Dezember 2019, 18:20

-v ist "nur" Verbose. Mit -f lässt du die Kexte neu einlesen. Kann mir v Schuhe drück. Alternativ mit der RX 580 mal auf 10.5.2 Updaten falls dein stimmen.

Beitrag von Elektrohorst vom 26. Dezember 2019, 18:28

Sorry, ist natürlich 10.5.2 hatte ich vergessen, dass man das ja auch update Das mit - f probier ich gleich mal aus.

Mein Solover Menü sieht so aussie

Also kein -f zur Auswahl.

Ich habe dann folgendes noch probiert:

"Boot with injected kext"

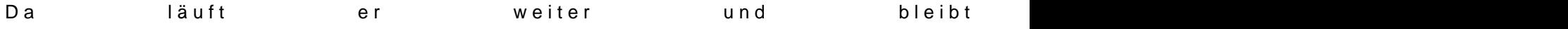

Und geht dann in eine Endlosbootschleife über.

Beitrag von a1k0n vom 26. Dezember 2019, 20:51

Kannst doch selber definieren mit welchen Befehlen du Booten willst unter O

Beitrag von Elektrohorst vom 27. Dezember 2019, 11:09

Habe ich hinbekommen, aber bringt leider nicht das gewünschte Ergel ziemlich lange und bricht kurz vor ende ab und startet dann neu. Eine Endlo

Unter Windows läuft die Karte übrigens einwandfrei.

Beitrag von al6042 vom 27. Dezember 2019, 11:18

Hm...

hast du sicher gestellt, das Windows auch tatsächlich herunterfährt un Mode landet? Das wurde seit einiger Zeit dort nämlich klammheimlich eing Schwierigkeiten bei Dualboot-Systemen führen.

Der Kram nennt sich "Fast Startup", bzw. "Schnellstart" und kann wie folgt > [https://www.heise.de/tipps-tri &n-aktiviere](https://www.heise.de/tipps-tricks/Windows-10-Schnellstart-deaktivieren-aktivieren-4000088.html)n-4000088.html

Beitrag von Elektrohorst vom 27. Dezember 2019, 11:29

Das windows dazwischenfunkt hatte ich auch schon im Kopf, deshal Windowsplatte das Datenkabel abgezogen. Macht aber leider keinen Unter kurz vor Ende hoch und startet sich dann neu.

Beitrag von al6042 vom 27. Dezember 2019, 11:37

 $Ok...$ 

Dann mal einen NVRAM-Reset im Clover Bootmenü durchgeführen und sch weitergeht.

Beitrag von Elektrohorst vom 27. Dezember 2019, 23:54

Leider komm ich erst nach Sylvester zum weiter testen.

Beitrag von Erdenwind Inc. vom 28. Dezember 2019, 07:29

Tja dann kann dir in diesem Jahr wohl keiner mehr helfen...

Beitrag von Elektrohorst vom 1. Januar 2020, 23:00

Wünsche allen ein Frohes Neues.

Nun habe ich probiert im Clover Options Menu mit - f -v und für den booten. Leider kein Erfolg, er startet immer wieder neu.

Wenn ich im Clover Menue oder Options Menu die taste F11 drücke pa nichts, deshalb habe ich es mit -c versucht.

Beitrag von Wolfe vom 1. Januar 2020, 23:24

[Elektroh](https://www.hackintosh-forum.de/user/60718-elektrohorst/)oDsetr thread ist als erledigt gekennzeichnet. Stimmt das denn so?

Beitrag von Elektrohorst vom 1. Januar 2020, 23:32

Also, den Anfang hat Valentin gemacht und ich habe mich da eingekling

noch nicht hatte und nur ein paar Fragen stellen wollte. Valentins Probl (deshalb der Erledigt Button) und mein Problem fing damit erst an. Wär vie eigenen Thread daraus zu machen.

Beitrag von Wolfe vom 1. Januar 2020, 23:39

[Elektroh](https://www.hackintosh-forum.de/user/60718-elektrohorst/)oMsache künftig einen eigenen thread auf, denn so ergibt das nur Ver

Ich habe soweit verstan CeMhM Chlan besereits versucht hat zu helfen. Sollte das zu dann gibt es nicht mehr viele, die dir neue Tipps geben können.

Vielleicht postest du mal den letzten Stand der EFI, mit der du versuch zum Laufen zu bekommen - aber welche denn genau? Rx580? Rx5700?

Beitrag von Elektrohorst vom 1. Januar 2020, 23:50

Im Prinzip fängt mein Thread bei Post #31 an. Da schickt mir User a1l eine EFI zum Testen.

Das ist meine EFI mit der ich jetzt experimentiere. Mit dieser EFI fäh wenn ich die RX 580 eingebaut habe. Baue ich statt dessen die RX 570 einer Endloschleife hängen.

Die RX 5700 XT läuft unter Windows ohne erkennbare Einschränkungen.

Wenn ich meine Bootversuche mache klemme ich meine Windowsplatte ab.

So ist der Stand der Dinge.